## **Manifestação do Destinatário - XML**

Após realizar os procedimentos de importação do XML (entrada de notas fiscais) para o LinxERP, a empresa poderá efetuar a manifestação do destinatário. O objetivo deste procedimento é proporcionar mais segurança às operações fiscais das empresas, garantindo que não houve uso indevido de seu CNPJ.

Conforme as instruções regulamentadas por meio da Nota Técnica 2012/002, a empresa destinatária pode se manifestar conforme uma das opções a seguir, ao receber um arquivo XML da empresa emissora (remetente). O não cumprimento desta obrigação pode implicar na inidoniedade da NF-e, perante o Fisco.

Para mais informações, consulte a FAQ disponível no site da [Nota Fiscal Eletrônica](http://www.nfe.fazenda.gov.br/PORTAL/perguntasFrequentes.aspx?tipoConteudo=yjOJMwFOkA0=) ou a [Nota Técnica 2012/002](http://www.nfe.fazenda.gov.br/PORTAL/exibirArquivo.aspx?conteudo=bUBJ/PmtKQo=).

## **Eventos de Manifestação do Destinatário**

Verifique, a seguir, os eventos e suas respectivas descrições:

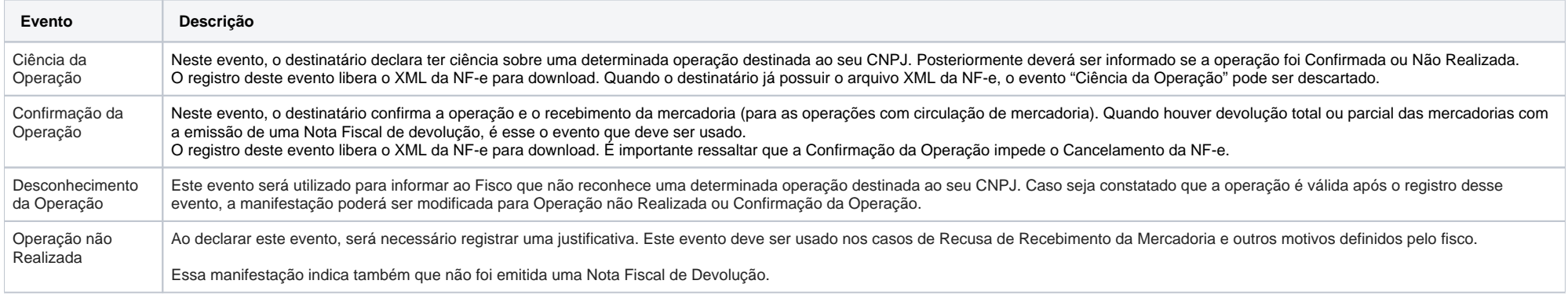